# How we changed our generic login culture

Implementing Polaris' auto login feature

Jill Henriksen and Stephanie Ratko

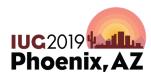

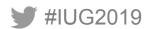

#### **Introductions**

- Jill and Stephanie
- Pierce County Library System
  - Polaris ILS since 2004
  - 21 branches
  - 340,000 registered borrowers
  - 320,000 titles
  - 850,000 item records
  - 6 Million annual circulation
  - 340 employees (275 FTE) many of our staff work at multiple locations

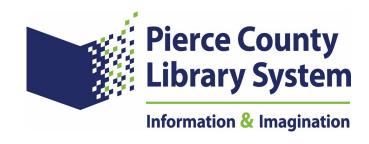

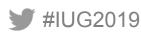

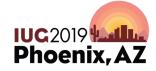

### Some of our security challenges

- Used shared generic logins for our ILS since we implemented an ILS
- We <u>never</u> required anyone to change their password
- No requirements around password complexity
- No documented off-boarding process for staff

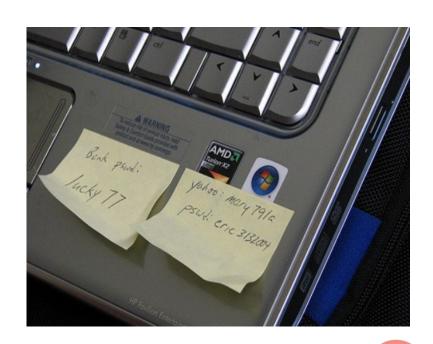

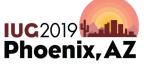

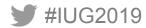

### Organizational AHA! moment

We got hacked – June 10, 2016

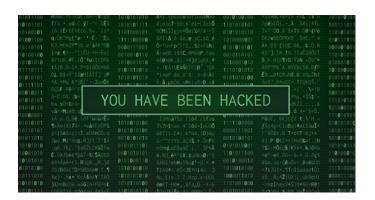

As a result we required everyone to change their password

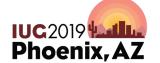

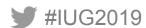

## Immediate security changes

 Resourced a team to develop password policy and procedures recommendation

 It took 9 months to develop and socialize the recommendation.

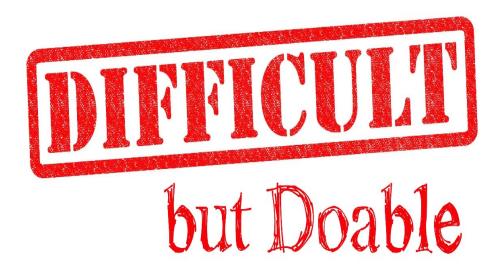

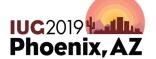

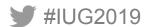

#### **Recommendation details**

- Pass phrase a minimum of 12 characters long
- One capital letter
- One lower case letter
- A number or special character (including spaces)
- Expires every 120 days (rolling depending on when you last changed it)
- Can't include any portion of your username or a password you used before

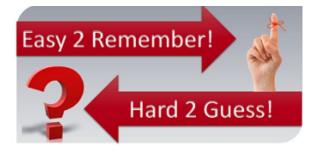

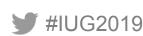

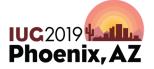

### Staff response and challenges

#### What? How? OMG!

- The Why? was understood
- Polaris generic logins stayed but the passwords now changed regularly
- Active Directory was not set up initially to warn of passphrase expirations (generic logins made this worse)

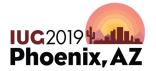

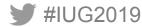

### **Next phase of security changes**

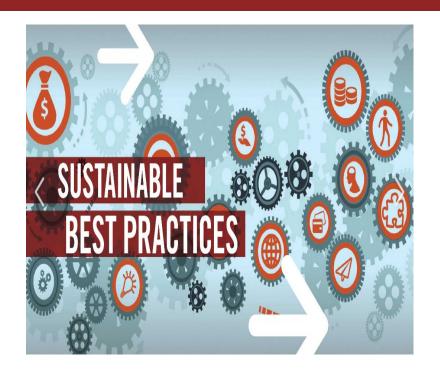

Spring before we got hacked we conducted a Polaris System Configuration Audit. The outcomes were:

- January 2018 we implemented a Polaris Permissions cleanup project
- Regular Polaris upgrade schedule (no more than 2 versions behind)

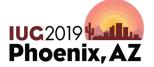

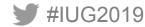

#### Polaris auto login change

- Documentation is found in the Polaris 4.1 admin guide on page 38
- Most of our users were used to seeing the following Polaris login boxes

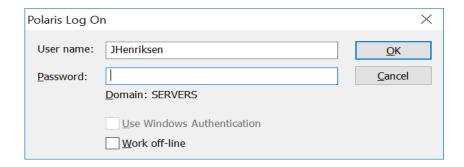

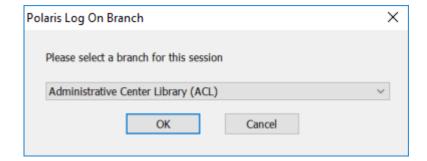

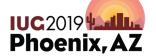

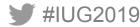

### Polaris auto login change (cont.)

- We wanted to
  - remove both of those login boxes
  - the user just clicks on the Polaris icon
  - TA DA! auto-logged into Polaris as yourself at the location where you are standing
- 2 weeks before Go Live Oops!
  - We accidentally discovered a problem
  - "We are continuing to look at this issue as a possible bug or documentation issue."

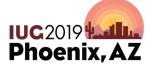

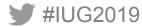

### Polaris auto login change (cont.)

- Workaround
  - Create one Polaris permission group for each Polaris branch (we have
    23)
  - Put the workstations for that branch in their groups.
- Result Staff still see this login box

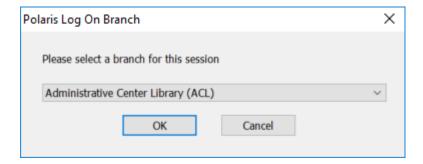

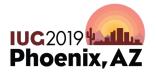

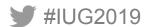

#### Related changes

- Windows "Switch User" functionality was suggested as the quickest way to integrate this change at the branches' help desks
- Envisionware does not like switch user
- Staff had to learn how to create icons and set up their own desktops and printers

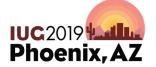

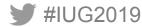

### Staff reaction to Polaris auto-login

- Project team toured the branches with scripted talking points to let staff know this change was coming and what to expect
- Training and just in time information was provided to end users
- Project communicated regularly in our weekly staff newsletter

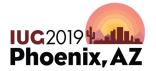

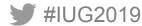

#### How far we've come

With a few exceptions, staff are comfortable regularly changing their passwords themselves without IT intervention. It is part of our culture.

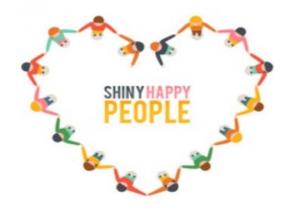

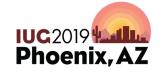

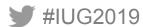

### **Additional Security Measures Taken**

- Joined MS-ISAC
- Implemented Albert Perimeter Network Monitoring Tool

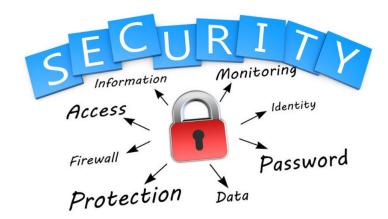

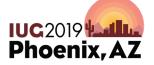

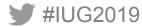

#### What's next

Implement our 5 year Technology Roadmap that includes a multiyear Cyber Security Project and funds to implement recommendations

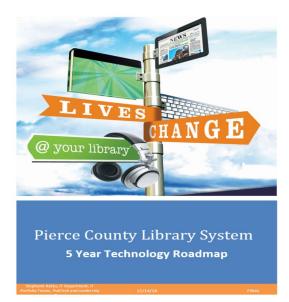

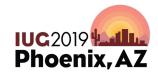

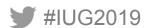

#### **Questions**

Stephanie Ratko

IT Manager

Sratko@piercecountylibrary.org

Jill Henriksen

Service Desk & System Support

Administrator

jhenriksen@piercecountylibrary.org

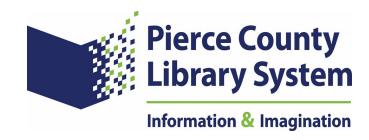

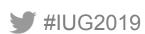

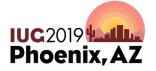

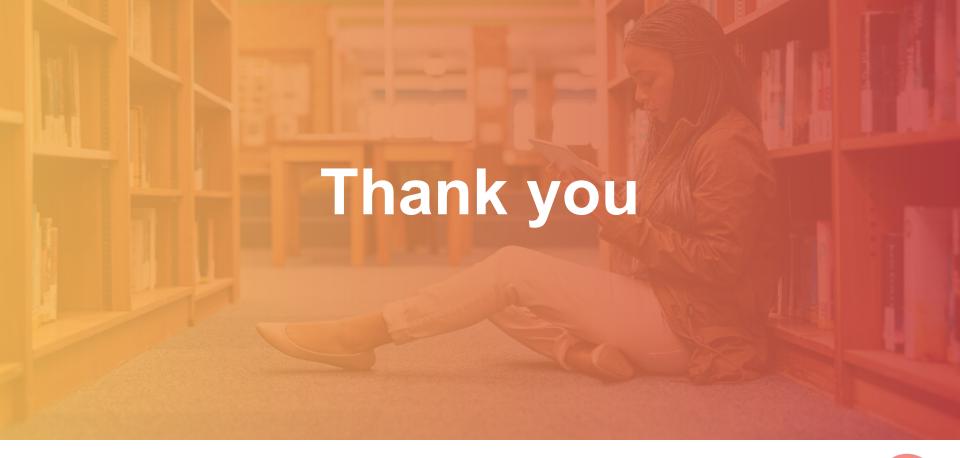

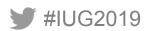

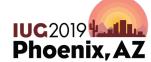